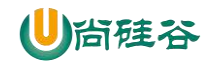

# 尚硅谷大数据技术之 Impala

(作者:尚硅谷大数据研发部)

#### 版本:V1.0

# 第**1**章 **Impala** 的基本概念

# **1.1** 什么是 **Impala**

Cloudera 公司推出,提供对 HDFS、Hbase 数据的高性能、低延迟的交互式 SQL 查询功 能。

基于 Hive,使用内存计算,兼顾数据仓库、具有实时、批处理、多并发等优点。

是 CDH 平台首选的 PB 级大数据实时查询分析引擎。

Apache Impala is the open source, native analytic database for Apache Hadoop. Impala is shipped by Cloudera, MapR, Oracle, and Amazon.

# **1.2 Impala** 的优缺点

# **1.2.1** 优点

- 1) 基于内存运算,不需要把中间结果写入磁盘,省掉了大量的 I/O 开销。
- 2) 无需转换为 Mapreduce, 直接访问存储在 HDFS, HBase 中的数据进行作业调度, 速度快。
- 3) 使用了支持 Data locality 的 I/O 调度机制, 尽可能地将数据和计算分配在同一台机 器上进行,减少了网络开销。
- 4) 支持各种文件格式, 如 TEXTFILE 、SEQUENCEFILE 、RCFile、Parquet。
- 5) 可以访问 hive 的 metastore, 对 hive 数据直接做数据分析。

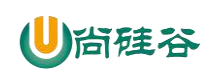

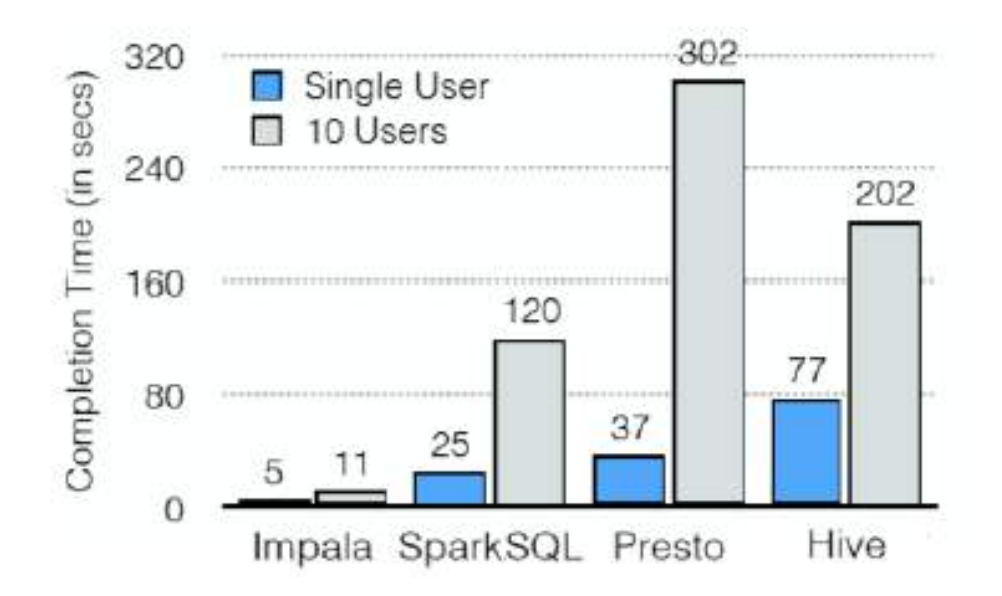

# **1.2.2** 缺点

- 1) 对内存的依赖大,且完全依赖于 hive。
- 2) 实践中,分区超过 1 万,性能严重下降。
- 3) 只能读取文本文件,而不能直接读取自定义二进制文件。
- 4) 每当新的记录/文件被添加到 HDFS 中的数据目录时,该表需要被刷新。

# **1.3 Impala** 的架构

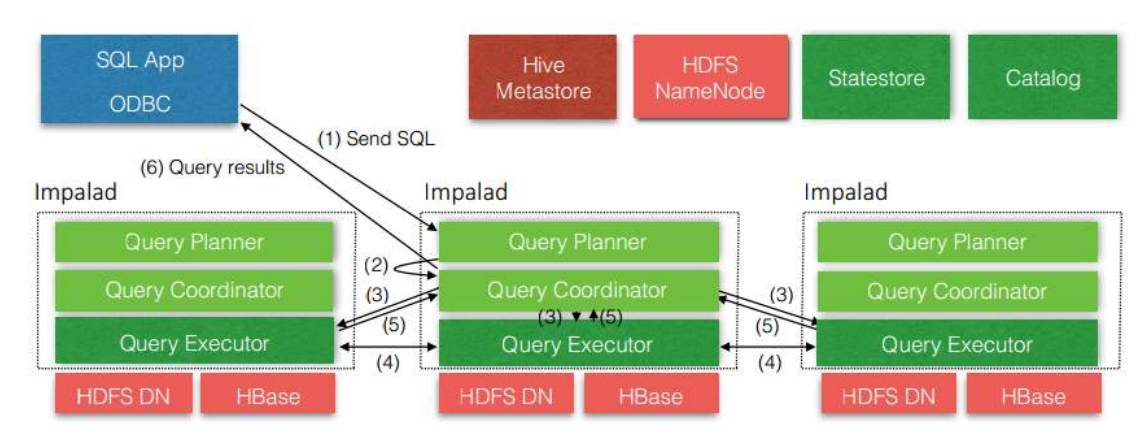

从上图可以看出, Impala 自身包含三个模块: Impalad、Statestore 和 Catalog, 除此之外 它还依赖 Hive Metastore 和 HDFS。

1) Impalad:

接收 client 的请求、Query 执行并返回给中心协调节点;

子节点上的守护进程,负责向 statestore 保持通信, 汇报工作。

2) Catalog:

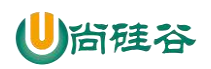

分发表的元数据信息到各个 impalad 中;

接收来自 statestore 的所有请求。

3) Statestore:

负责收集分布在集群中各个 impalad 进程的资源信息、各节点健康状况,同步节点 信息;

负责 query 的协调调度。

# 第**2**章 **Impala** 的安装

# **2.1 Impala** 的地址

- 1. Impala 的官网 http://impala.apache.org/
- 2. Impala 文档查看 http://impala.apache.org/impala-docs.html
- 3. 下载地址 http://impala.apache.org/downloads.html

# **2.2 Impala** 的安装方式

- Cloudera Manager (CDH 首推)
- 手动安装

下面我们使用 Cloudera Manager 安装 Impala

1.在主页中点击添加服务

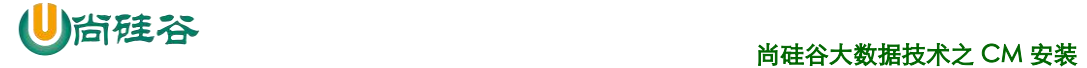

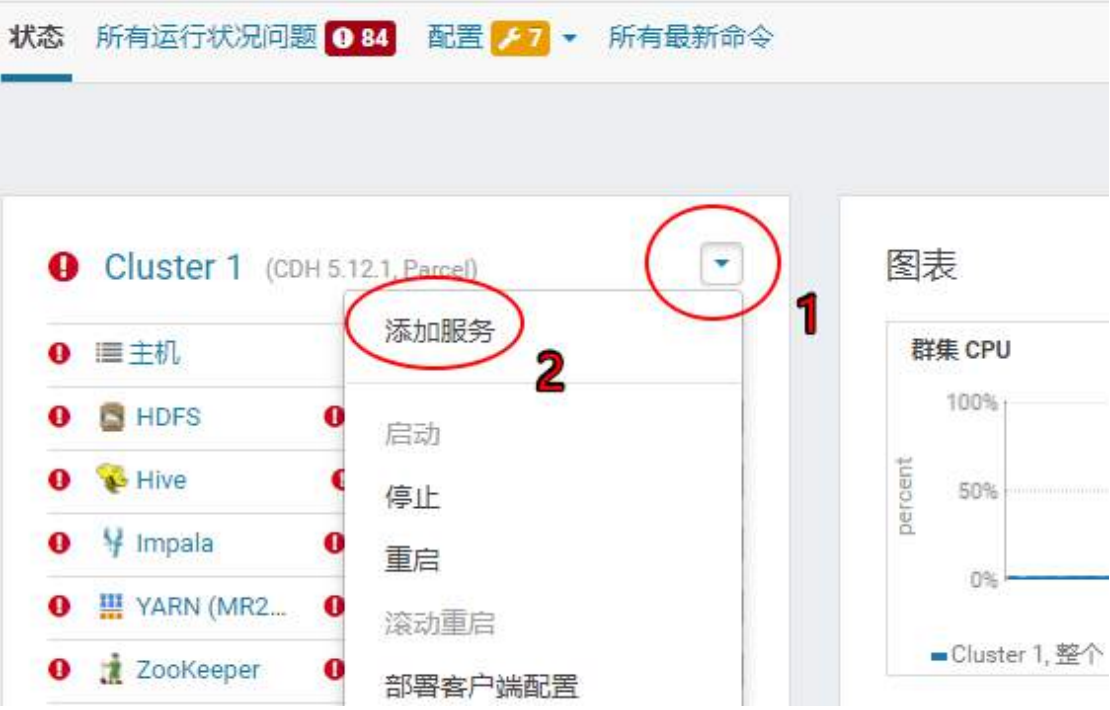

#### 2.选择 Impala 服务

将服务添加到 Cluster 1

选择您要添加的服务类型。

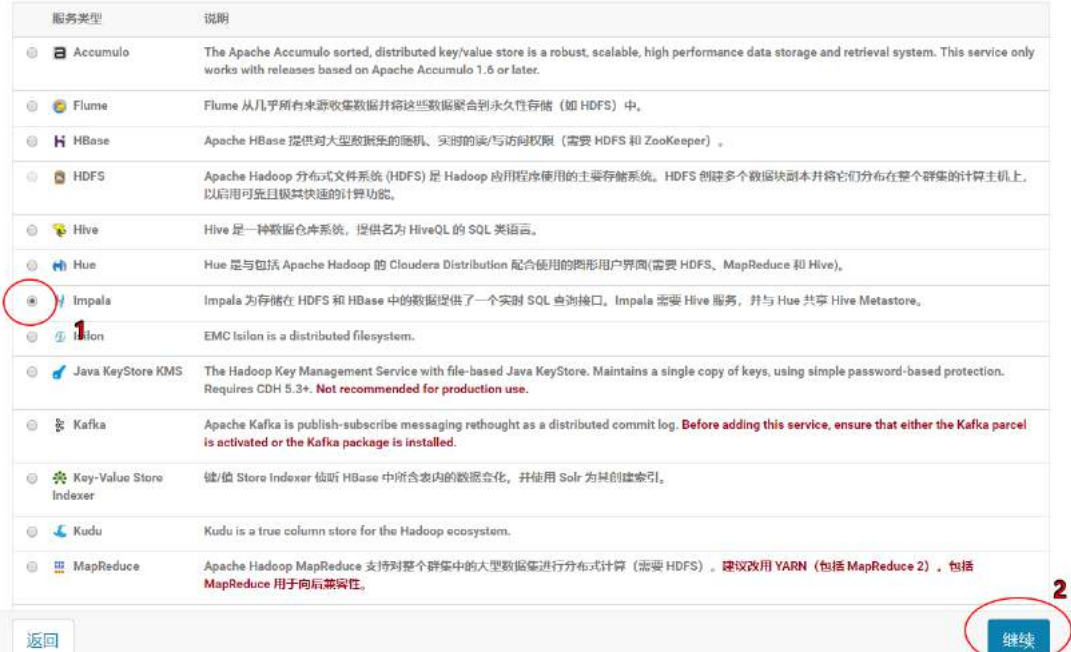

4. 进行角色分配

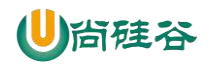

#### 将 Impala 服务添加到 Cluster 1

自定义 Impala 的角色分配

您可以在此处自定义新服务的角色分配,但请注意,如果分配不正确(例如,分配到某个主机上的角色太多),性能受到影响。

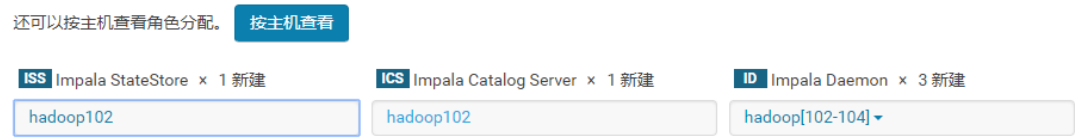

#### 注意: 最好将 StateStore 和 CataLog Sever 单独部署在同一节点上。

#### 5.配置 Impala

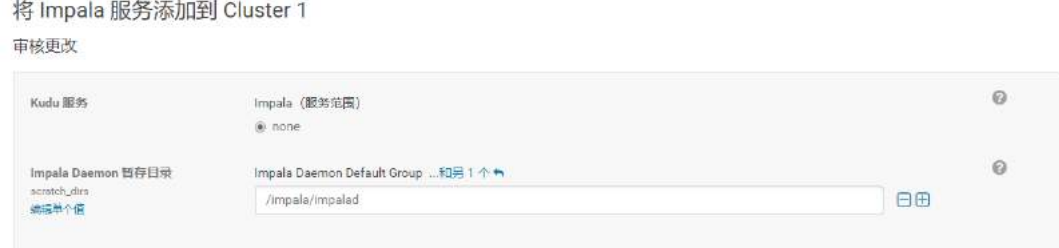

#### 6.启动 Impala

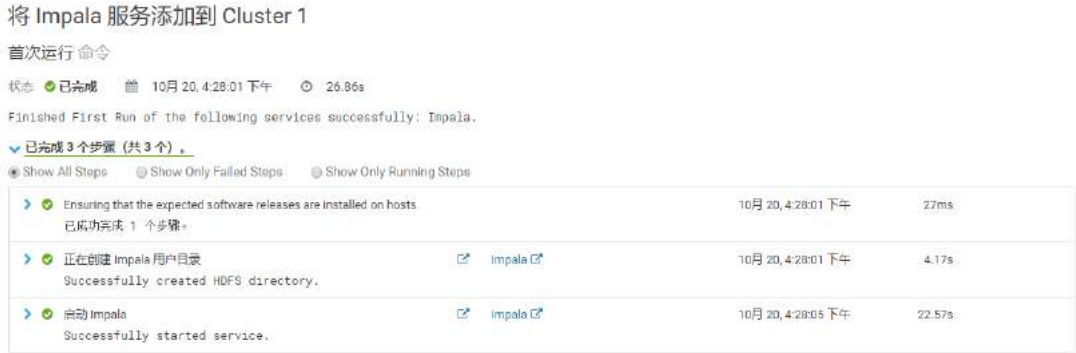

7.安装成功

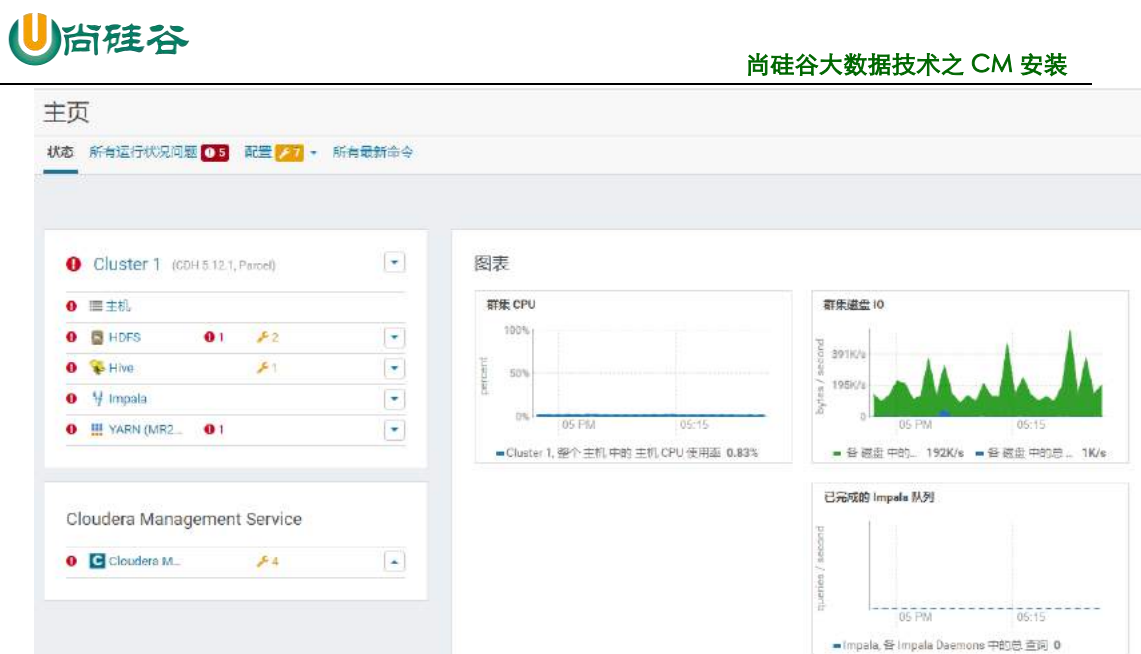

# **2.3 Impala** 的监护管理

可以通过下面的链接来访问 Impala 的监护管理页面:

• 查看 StateStore

http://hadoop102:25020/

• 查看 Catalog

http://hadoop102:25010/

# **2.4 Impala** 的初体验

1.启动 Impala

[root@hadoop102 ~]# impala-shell

2.查看数据库

[hadoop102:21000] > show databases;

3.打开默认数据库

[hadoop102:21000] > use default;

4.显示数据库中的表

[hadoop102:21000] > show tables;

5.创建一张 student 表

```
[hadoop102:21000] > create table student(id int, name string)
                > row format delimited
               > fields terminated by '\t';
```
6.向表中导入数据

[hadoop103:21000] > load data inpath '/student.txt' into table student; 注意:

1) 关闭(修改 hdfs 的配置 dfs.permissions 为 false)或修改 hdfs 的权限,否 则 impala 没有写的权限

```
[hdfs@hadoop103 ~]$ hadoop fs -chmod 777 /
```
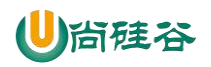

2) Impala 不支持将本地文件导入到表中

7.查询

```
[hadoop103:21000] > select * from student;
```
8.退出 impala

[hadoop103:21000] > quit;

# 第**3**章 **Impala** 的操作命令

# **3.1 Impala** 的外部 **shell**

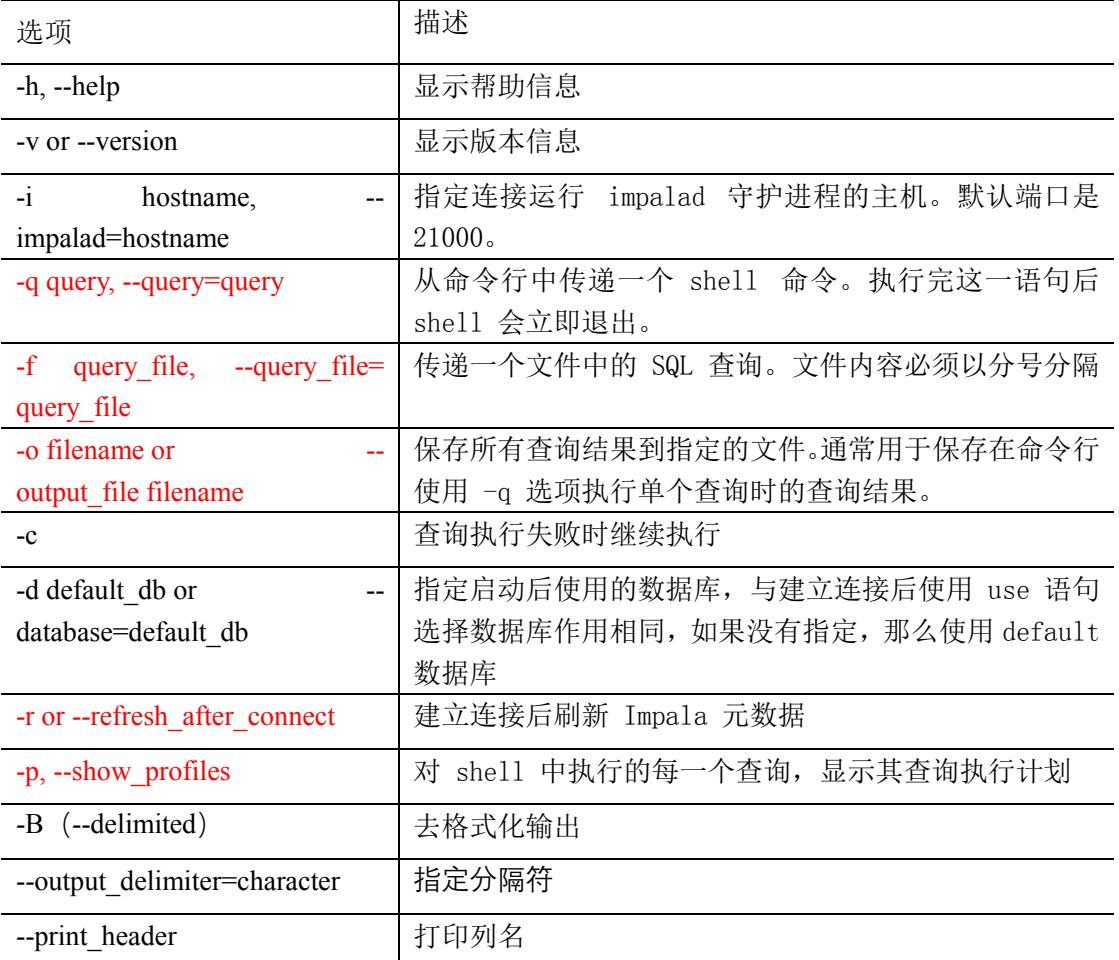

1. 连接指定 hadoop103 的 impala 主机

[root@hadoop102 datas]# impala-shell -i hadoop103

2. 使用-q 查询表中数据,并将数据写入文件中

[hdfs@hadoop103 ~]\$ impala-shell -q 'select \* from student' -o output.txt

3. 查询执行失败时继续执行

```
[hdfs@hadoop103 ~]$ vim impala.sql
select * from student;
select * from stu;
select * from student;
[hdfs@hadoop103 ~]$ impala-shell -f impala.sql;
[hdfs@hadoop103 ~]$ impala-shell -c -f impala.sql;
```
4. 在 hive 中创建表后,使用-r 刷新元数据

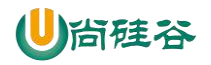

#### 尚硅谷大数据技术之 CM 安装

```
hive> create table stu(id int, name string);
[hadoop103:21000] > show tables;
Query: show tables
+---------+
| name |
+---------+
| student |
+---------+
[hdfs@hadoop103 ~]$ impala-shell -r
[hadoop103:21000] > show tables;Query: show tables
+---------+
| name |
+---------+
| stu |
| student |
+---------+
```
5. 显示查询执行计划

[hdfs@hadoop103 ~]\$ impala-shell -p [hadoop103:21000] > select \* from student;

6. 去格式化输出

```
[root@hadoop103 ~]# impala-shell -q 'select * from student' -B --
output_delimiter="\t" -o output.txt
[root@hadoop103 ~]# cat output.txt 
1001 tignitgn
1002 yuanyuan
1003 haohao
1004 yunyun
```
# **3.2 Impala** 的内部 **shell**

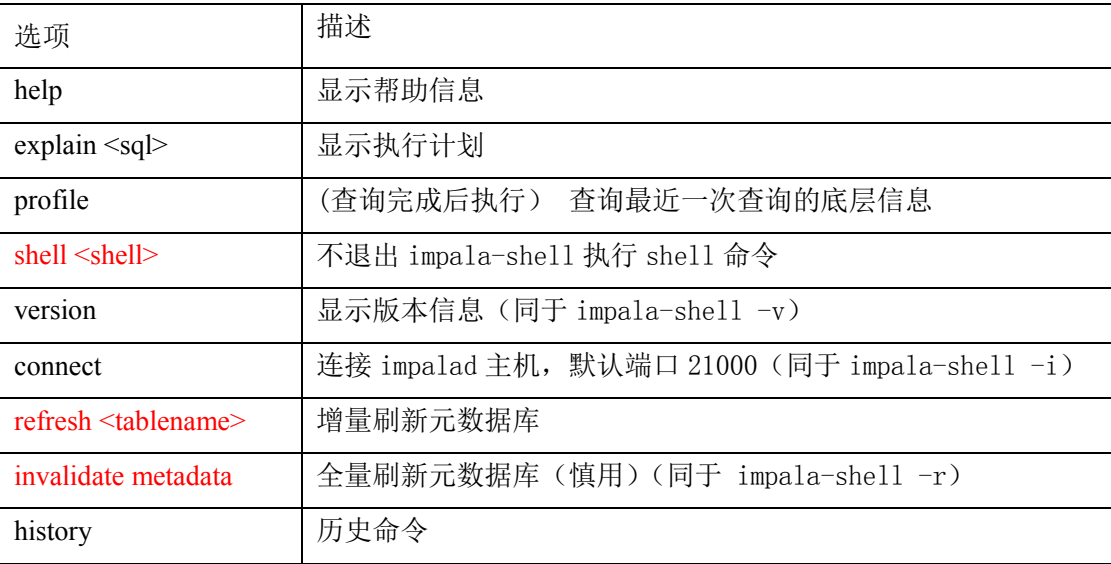

1. 查看执行计划

explain select \* from student;

2. 查询最近一次查询的底层信息

[hadoop103:21000] > select count(\*) from student; [hadoop103:21000] > profile;

3. 查看 hdfs 及 linux 文件系统

[hadoop103:21000] > shell hadoop fs -ls /;

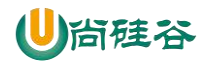

[hadoop103:21000] > shell ls -al  $./;$ 

4. 刷新指定表的元数据

```
hive> load data local inpath '/opt/module/datas/student.txt' into table 
student;
[hadoop103:21000] > select * from student;
[hadoop103:21000] > refresh student;
[hadoop103:21000] > select * from student;
```
5. 查看历史命令

[hadoop103:21000] > history;

# 第**4**章 **Impala** 的数据类型

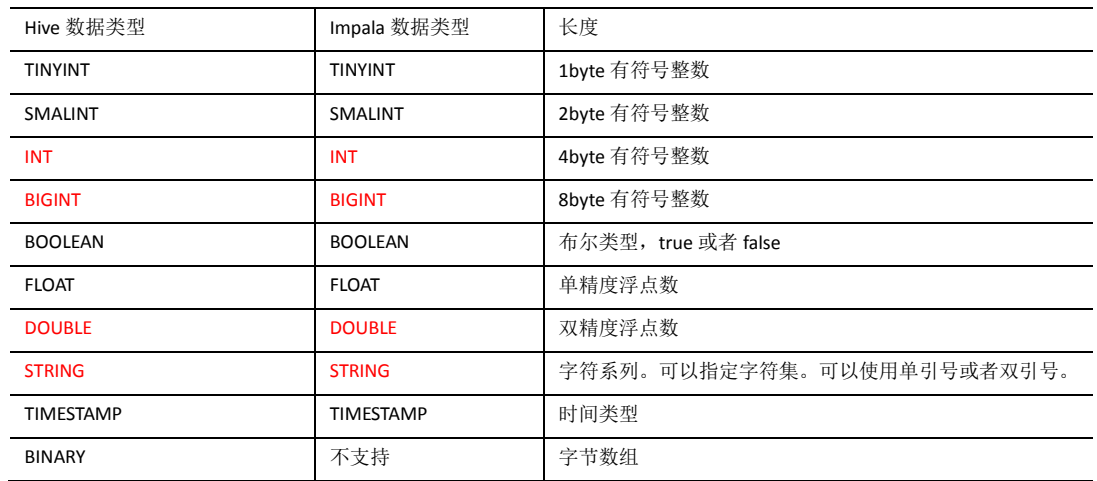

注意: Impala 虽然支持 array, map, struct 复杂数据类型, 但是支持并不完全, 一般处理方 法,将复杂类型转化为基本类型,通过 hive 创建表。

# 第**5**章 **DDL** 数据定义

# **5.1** 创建数据库

```
CREATE DATABASE [IF NOT EXISTS] database_name
  [COMMENT database_comment]
[LOCATION hdfs path];
```
注:Impala 不支持 WITH DBPROPERTIE…语法

```
[hadoop103:21000] > create database db have > WITH DBPROPERTIES('name' = 'ttt');
Query: create database db hive
WITH DBPROPERTIES('name' = 'ttt')
ERROR: AnalysisException: Syntax error in line 2:
WITH DBPROPERTIES('name' = 'ttt')
\hat{ }Encountered: WITH
Expected: COMMENT, LOCATION
```
#### **5.2** 查询数据库

### **5.2.1** 显示数据库

[hadoop103:21000] > show databases; [hadoop103:21000] > show databases like 'hive\*';

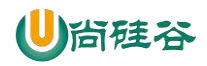

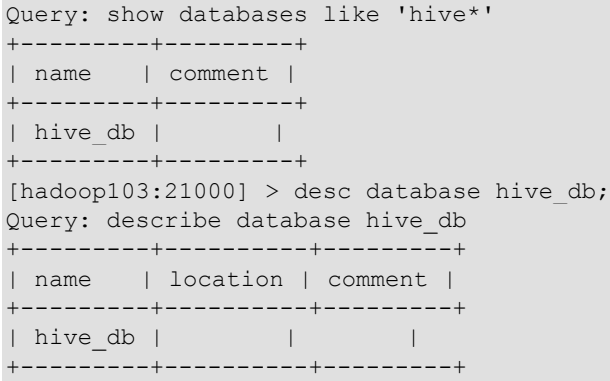

# **5.2.2** 删除数据库

```
[hadoop103:21000] > drop database hire[hadoop103:21000] > drop database hive db cascade;
```
注:

Impala 不支持 alter database 语法

当数据库被 USE 语句选中时,无法删除

# **5.3** 创建表

# **5.3.1** 管理表

```
[hadoop103:21000] > create table if not exists student2(
                > id int, name string
               >)
                > row format delimited fields terminated by '\t'
                > stored as textfile
                > location '/user/hive/warehouse/student2';
[hadoop103:21000] > desc formatted student2;
```
# **5.3.2** 外部表

```
[hadoop103:21000] > create external table stu_external(
                > id int, 
                > name string) 
                > row format delimited fields terminated by '\t' ;
```
# **5.4** 分区表

# **5.4.1** 创建分区表

```
[hadoop103:21000] > create table stu par(id int, name string) > partitioned by (month string)
                > row format delimited 
                > fields terminated by '\t';
```
# **5.4.2** 向表中导入数据

```
[hadoop103:21000] > alter table stu par add partition (month='201810');
[hadoop103:21000] > load data inpath '/student.txt' into table stupar
partition(month='201810');
[hadoop103:21000] > insert into table stu par partition (month = '201811')> select * from student;
```
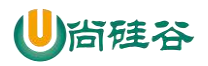

#### 注意:

如果分区没有,load data 导入数据时,不能自动创建分区。

# **5.4.3** 查询分区表中的数据

[hadoop103:21000] > select \* from stu par where month = '201811';

# **5.4.4** 增加多个分区

[hadoop103:21000] > alter table stu\_par add partition (month='201812') partition (month='201813');

### **5.4.5** 删除分区

[hadoop103:21000] > alter table stu\_par drop partition (month='201812');

# **5.4.5** 查看分区

[hadoop103:21000] > show partitions stu\_par;

# 第**6**章 **DML** 数据操作

# **6.1** 数据导入(基本同 **hive** 类似)

注意: impala 不支持 load data local inpath...

# **6.2** 数据的导出

1.impala 不支持 insert overwrite…语法导出数据

2.impala 数据导出一般使用 impala -o

```
[root@hadoop103 \sim]# impala-shell -q 'select * from student' -B
output_delimiter="\t" -o output.txt
[root@hadoop103 ~]# cat output.txt 
1001 tignitgn
1002 yuanyuan
1003 haohao
1004 yunyun
```
Impala 不支持 export 和 import 命令

# 第**7**章 查询

- 1. 基本的语法跟 hive 的查询语句大体一样
- 2. Impala 不支持 CLUSTER BY, DISTRIBUTE BY, SORT BY
- 3. Impala 中不支持分桶表
- 4. Impala 不支持 COLLECT SET(col)和 explode (col) 函数
- 5. Impala 支持开窗函数

```
[hadoop103:21000] > select name, orderdate, cost, sum (cost) over (partition by
month(orderdate)) from business;
```
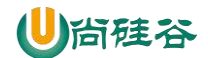

# 第**8**章 函数

### **8.1** 自定义函数

- 1. 创建一个 Maven 工程 Hive
- 2.导入依赖

```
<dependencies>
     <!-- https://mvnrepository.com/artifact/org.apache.hive/hive-exec 
-->
     <dependency>
         <groupId>org.apache.hive</groupId>
         <artifactId>hive-exec</artifactId>
         <version>1.2.1</version>
     </dependency>
</dependencies>
```
3.创建一个类

```
package com.atguigu.hive;
import org.apache.hadoop.hive.ql.exec.UDF;
public class Lower extends UDF {
 public String evaluate (final String s) {
      if (s == null) {
          return null;
      }
      return s.toLowerCase();
  }
\overline{ }
```
- 4.打成 jar 包上传到服务器/opt/module/jars/udf.jar
- 5. 将 jar 包上传到 hdfs 的指定目录

hadoop fs -put hive\_udf-0.0.1-SNAPSHOT.jar /

6. 创建函数

```
[hadoop103:21000] > create function mylower(string) returns string
location \blacksquaresymbol='com.atguigu.hive_udf.Hive_UDF';
```
7. 使用自定义函数

[hadoop103:21000] > select ename, mylower(ename) from emp;

8.通过 show functions 查看自定义的函数

```
[hadoop103:21000] > show functions;
Query: show functions
+-------------+-----------------+-------------+---------------+
| return type | signature | binary type | is persistent |
+-------------+-----------------+-------------+---------------+
| STRING | mylower(STRING) | JAVA | false |
+-------------+-----------------+-------------+---------------+
```
# 第**9**章 存储和压缩

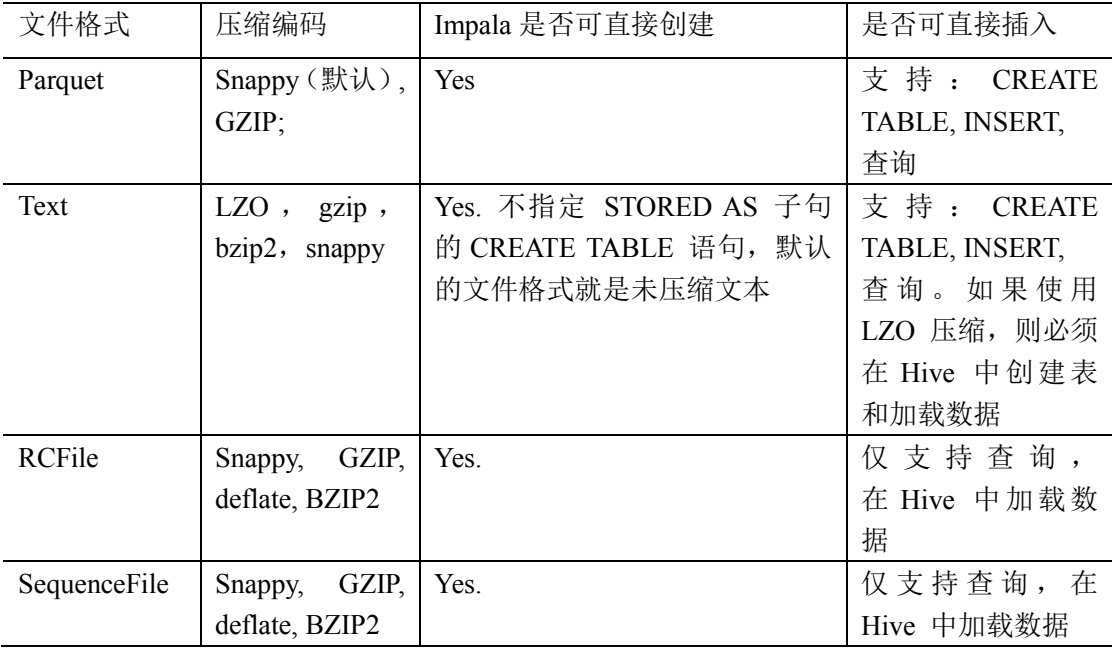

注: impala 不支持 ORC 格式

1.创建 parquet 格式的表并插入数据进行查询

[hadoop104:21000] > create table student2(id int, name string) > row format delimited > fields terminated by '\t' > stored as PARQUET; [hadoop104:21000] > insert into table student2 values(1001, 'zhangsan'); [hadoop104:21000] > select \* from student2;

2.创建 sequenceFile 格式的表,插入数据时报错

[hadoop104:21000] > insert into table student3 values(1001,'zhangsan'); Query: insert into table student3 values(1001,'zhangsan') Query submitted at: 2018-10-25 20:59:31 (Coordinator: http://hadoop104:25000) Query progress can be monitored at: http://hadoop104:25000/query\_plan?query\_id=da4c59eb23481bdc:26f012ca00000000 WARNINGS: Writing to table format SEQUENCE FILE is not supported. Use query option ALLOW\_UNSUPPORTED\_FORMATS to override.

# 第**10**章 优化

- 1、 尽量将 StateStore 和 Catalog 单独部署到同一个节点,保证他们正常通行。
- 2、 通过对 Impala Daemon 内存限制(默认 256M)及 StateStore 工作线程数, 来提高 Impala 的执行效率。
- 3、 SQL 优化,使用之前调用执行计划
- 4、 选择合适的文件格式进行存储,提高查询效率。
- 5、 避免产生很多小文件(如果有其他程序产生的小文件,可以使用中间表,将小文件数据 存放到中间表。然后通过 insert…select…方式中间表的数据插入到最终表中)

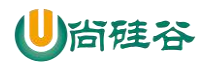

- 6、 使用合适的分区技术,根据分区粒度测算
- 7、 使用 compute stats 进行表信息搜集,当一个内容表或分区明显变化,重新计算统计相 关数据表或分区。因为行和不同值的数量差异可能导致 impala 选择不同的连接顺序时,

表中使用的查询。

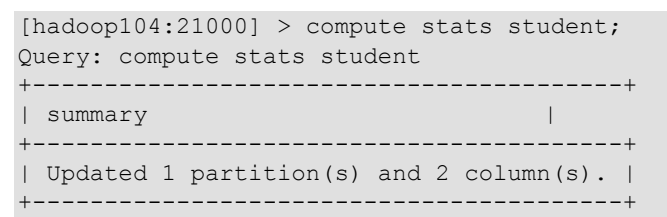

- 8、 网络 io 的优化:
	- –a.避免把整个数据发送到客户端
	- –b.尽可能的做条件过滤
	- –c.使用 limit 字句
	- –d.输出文件时,避免使用美化输出
	- –e.尽量少用全量元数据的刷新
- 9、 使用 profile 输出底层信息计划,在做相应环境优化

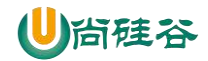

# 尚硅谷大数据技术之 CM 安装

(作者:尚硅谷大数据研发部)

版本:V1.0

# 第 **1** 章 前置条件

**1.1 JDK**:全部机器

#### **1.2 MySql** 安装

- **1.2.1 安装包准备**
	- 1. 查看 mysql 是否安装, 如果安装了, 卸载 mysql

#### (1)查看

```
[root@hadoop102 桌面]# rpm -qa|grep mysql
mysql-libs-5.1.73-7.el6.x86_64
```
#### (2)卸载

```
[root@hadoop102 桌 面 ]# rpm -e --nodeps mysql-libs-5.1.73-
7.el6.x86_64
```
#### 2.解压 mysql-libs.zip 文件到当前目录

```
[root@hadoop102 software]# unzip mysql-libs.zip
[root@hadoop102 software]# ls
mysql-libs.zip
mysql-libs
```
#### 3.进入到 mysql-libs 文件夹下

```
[root@hadoop102 mysql-libs]# ll
总用量 76048
-rw-r--r--. 1 root root 18509960 3 月 26 2015 MySQL-client-
5.6.24-1.el6.x86_64.rpm
-rw-r--r--. 1 root root 3575135 12 月 1 2013 mysql-connector-
java-5.1.27.tar.gz
-rw-r--r--. 1 root root 55782196 3 月 26 2015 MySQL-server-
5.6.24-1.el6.x86_64.rpm
```
#### **1.2.2 安装 MySql 服务器**

1.安装 mysql 服务端

```
[root@hadoop102 mysql-libs]# rpm -ivh MySQL-server-5.6.24-
1.el6.x86_64.rpm
```
#### 2.查看产生的随机密码

```
[root@hadoop102 mysql-libs]# cat /root/.mysql_secret
OEXaQuS8IWkG19Xs
```
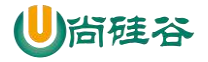

- 3.查看 mysql 状态 [root@hadoop102 mysql-libs]# service mysql status
- 4.启动 mysql [root@hadoop102 mysql-libs]# service mysql start

# **1.2.3 安装 MySql 客户端**

1. 安装 mysql 客户端

[root@hadoop102 mysql-libs]# rpm -ivh MySQL-client-5.6.24- 1.el6.x86\_64.rpm

- 2.链接 mysql [root@hadoop102 mysql-libs]# mysql -uroot -pOEXaQuS8IWkG19Xs
- 3.修改密码 mysql>SET PASSWORD=PASSWORD('000000');
- 4.退出 mysql mysql>exit

# **1.2.4 MySql 中 user 表中主机配置**

配置只要是 root 用户+密码,在任何主机上都能登录 MySQL 数据库。

- 1.进入 mysql [root@hadoop102 mysql-libs]# mysql -uroot -p000000
- 2.显示数据库 mysql>show databases;
- 3.使用 mysql 数据库 mysql>use mysql;
- 4.展示 mysql 数据库中的所有表 mysql>show tables;
- 5.展示 user 表的结构 mysql>desc user;
- 6.查询 user 表

mysql>select User, Host, Password from user;

7. 修改 user 表, 把 Host 表内容修改为% mysql>update user set host='%' where host='localhost';

#### 8.删除 root 用户的其他 host

```
mysql>delete from user where Host='hadoop102';
mysql>delete from user where Host='127.0.0.1';
mysql>delete from user where Host='::1';
```
9.刷新

```
mysql>flush privileges;
```
10. 退出 mysql>quit;

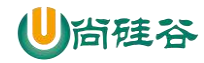

# **1.3** 创建 **CM** 用的数据库:

(1)集群监控数据库

create database amon DEFAULT CHARSET utf8 COLLATE utf8\_general\_ci; (2)hive 数据库

create database hive DEFAULT CHARSET utf8 COLLATE utf8 general ci; (3)oozie 数据库

create database oozie DEFAULT CHARSET utf8 COLLATE utf8\_general\_ci; (4)hue 数据库

create database hue DEFAULT CHARSET utf8 COLLATE utf8 general ci;

# 第 **2** 章 **CM** 安装部署

CM 下载地址:http://archive.cloudera.com/cm5/cm/5/ 离线库下载地址:http://archive.cloudera.com/cdh5/parcels

# **2.1** 解压 **cloudera-manager-el6-cm5.12.1\_x86\_64.tar.gz** 到**/opt**

tar -zxvf cloudera-manager-el6-cm5.12.1\_x86\_64.tar.gz -C /opt

# **2.2** 拷贝 **mysql** 驱动包

cp /opt/sorfware/mysql-libs/mysql-connector-java-5.1.27/mysqlconnector-java-5.1.27-bin.jar /opt/cm-5.12.1/share/cmf/lib/

# **2.3** 在 **mysql** 中创建 **cm** 库

/opt/cm-5.12.1/share/cmf/schema/scm\_prepare\_database.sh mysql cm hlocalhost -uroot -p000000 --scm-host localhost scm scm scm

# **2.4** 修改文件:

vim /opt/cm-5.12.1/etc/cloudera-scm-agent/config.ini server host=hadoop102

# **2.5** 分发**/opt/cm-5.12.1**

xsync /opt/cm-5.12.1

# **2.6** 所有节点创建用户

```
useradd --system --home=/opt/cm-5.12.1/run/cloudera-scm-server/ --
no-create-home --shell=/bin/false --comment "Cloudera SCM User" 
cloudera-scm
```
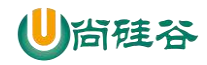

# **2.7** 拷贝下载文件

(1)CDH-5.12.1-1.cdh5.12.1.p0.3-el6.parcel

(2)CDH-5.12.1-1.cdh5.12.1.p0.3-el6.parcel.sha1:需改名为 CDH-5.12.1-1.cdh5.12.1.p0.3-

el6.parcel.sha

(3) manifest.json

```
cp /opt/sorfware/CDH-5.12.1-1.cdh5.12.1.p0.3-el6.parcel 
/opt/cloudera/parcel-repo/
cp /opt/sorfware/CDH-5.12.1-1.cdh5.12.1.p0.3-el6.parcel.sha 
/opt/cloudera/parcel-repo/
```
cp /opt/sorfware/manifest.json /opt/cloudera/parcel-repo/

# **2.8** 分发 **cloudera**

xsync /opt/cloudera/

# **2.9** 启动与关闭

服务节点: hadoop102

/opt/cm-5.12.1/etc/init.d/cloudera-scm-server start

工作节点: hadoop102\hadoop103\hadoop104

/opt/cm-5.12.1/etc/init.d/cloudera-scm-agent start

注意:启动过程非常慢(虚拟机资源不足)静待……

netstat -anp|grep 7180 查看被占用则可以打开页面啦!!!

http://hadoop102:7180

关闭:

服务节点: hadoop102

/opt/cm-5.12.1/etc/init.d/cloudera-scm-server stop

工作节点: hadoop102\hadoop103\hadoop104

/opt/cm-5.12.1/etc/init.d/cloudera-scm-agent stop